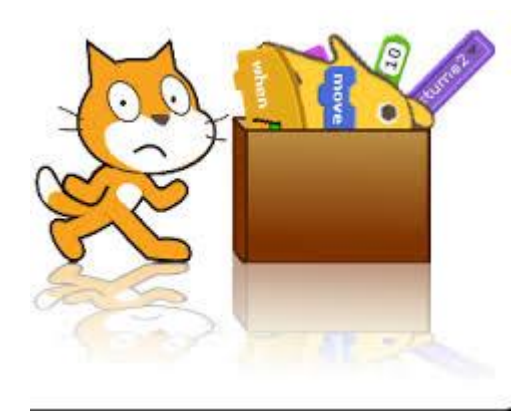

Les cahiers d'Exercices en Programmation : Programmer en **SCRATCH** Niveau 2

Apprenez et entraînez vos acquis

- De très nombreux exercices avec les corrigés à réaliser par vous-même

- Des évaluations afin de vous situer dans l'apprentissage

### **AVANT-PROPOS**

Ce livre est un cahier d'exercices : il vous propose des énoncés d'exercices et leurs corrigés. Vous allez apprendre le logiciel en vous entrainant à travers des exercices.

Chaque énoncé vous présente l'exercice à réaliser. Vous trouverez à la fin du cahier le corrigé de chaque exercice. Certaines explications peuvent-être présentes.

#### **METHODOLOGIE**

Lors de la réalisation des exercices, vous pourrez remédier à certain problème à l'aide des corrections à la fin du cahier.

Après avoir réalisé tous les exercices de chaque chapitre vous allez pouvoir vérifier les compétences acquises à l'aide du tableau des objectifs.

Celui-ci sert à la cotation du professeur (grille d'évaluation).

Des **légendes ou recommandations** peuvent être présentes dans certains exercices. Celles-ci vous aideront dans vos recherches. Elles ne doivent pas être reproduites dans votre travail.

Chaque point de matière acquis dans un exercice peut être utilisé dans des exercices suivants sans explication.

# Table des matières

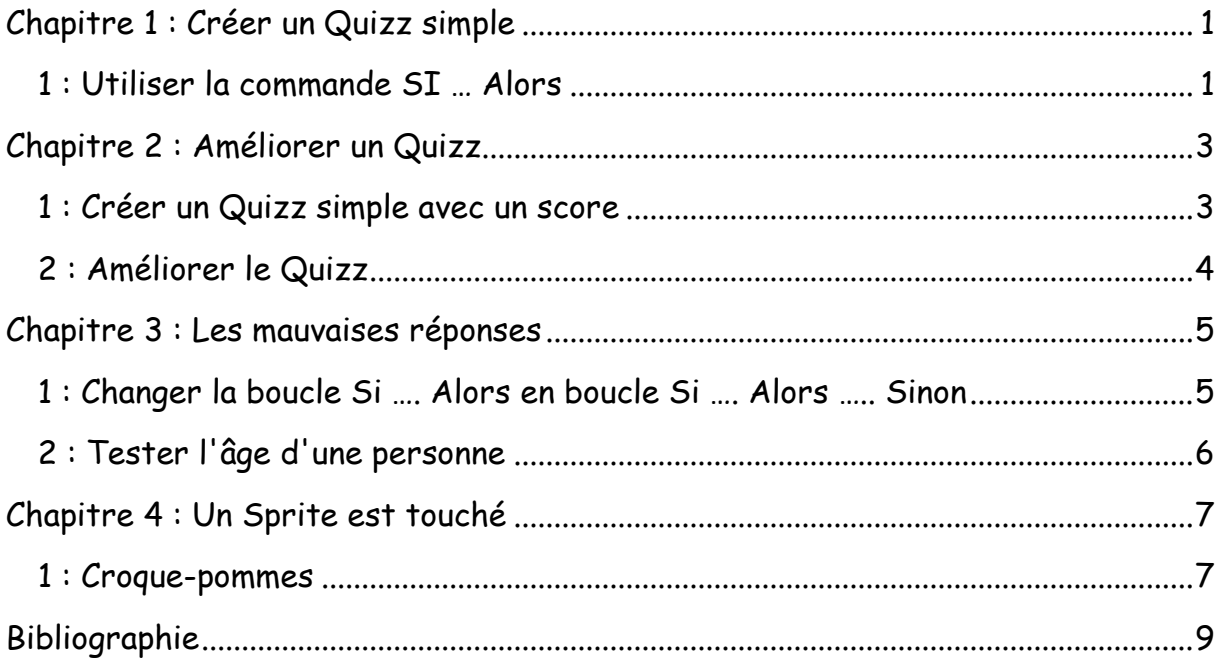

# <span id="page-3-0"></span>Chapitre 1 : Créer un Quizz simple

Objectif(s) des notions de ce chapitre.

À la fin de ce chapitre, l'élève sera capable de :

Utiliser et de comprendre la commande SI… Alors Vérifier si la réponse est bonne Savoir utiliser le capteur d'égalité

### <span id="page-3-1"></span>1 : Utiliser la commande SI … Alors

Créer un nouveau projet et sauvegarde le sous le nom **Classe-Initiale-Prog10.**

Poser une question ?

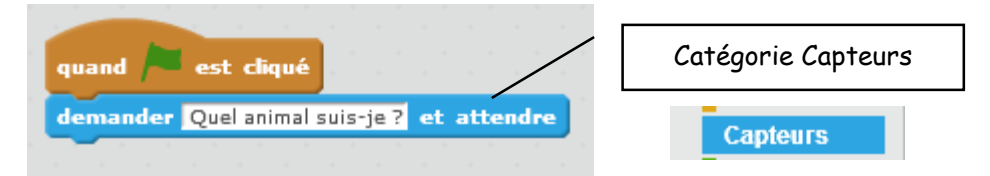

Vérifier si la réponse est bonne ?

Ajoutons un bloc **Si… alors** de la catégorie **Contrôle** :

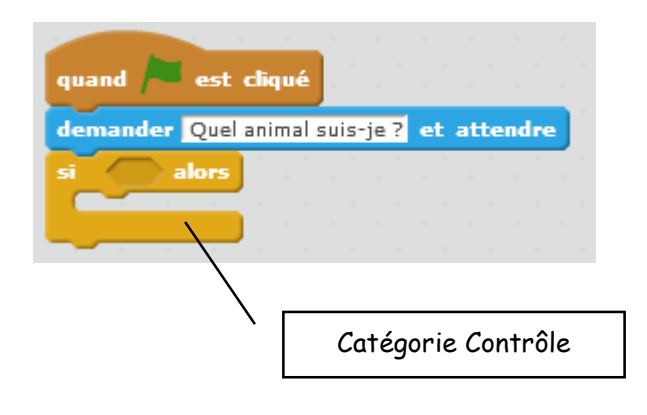

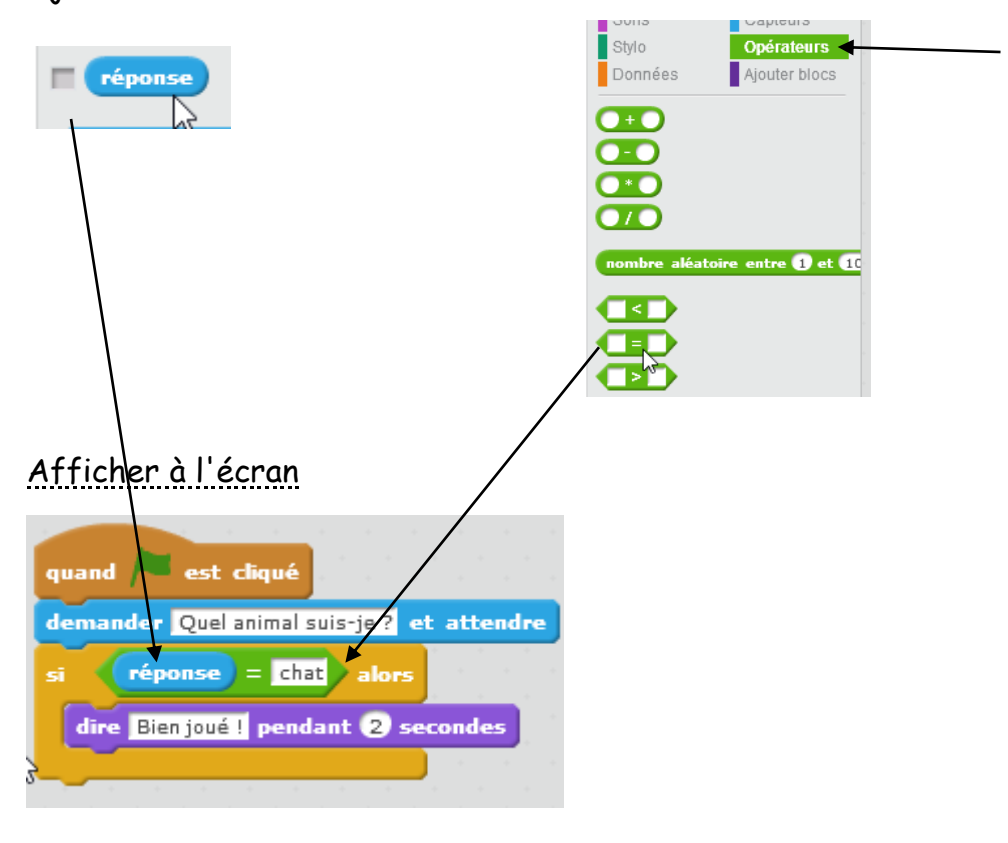

Ajoutons maintenant un bloc vérifiant si les deux valeurs sont identiques ?

# <span id="page-5-0"></span>Chapitre 2 : Améliorer un Quizz

Objectif(s) des points et de l'exercice de ce chapitre.

À la fin de ce chapitre, l'élève sera capable de :

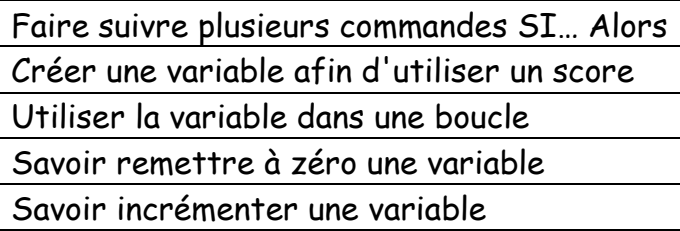

## <span id="page-5-1"></span>1 : Créer un Quizz simple avec un score

Créer un nouveau projet et sauvegarde le sous le nom **Classe-Initiale-Prog11.**

Vous allez créer un Quizz sur les capitales.

Tout d'abord, la variable.

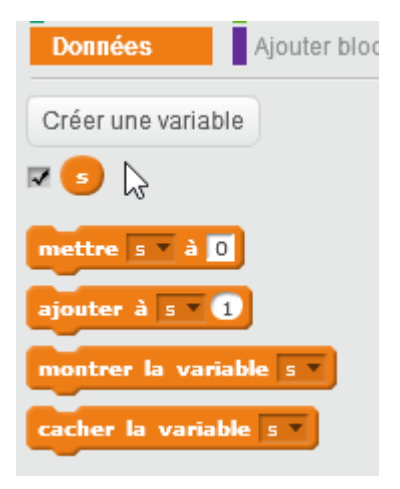

Et ensuite le Quizz simple avec une seule boucle **Si … alors** donc une seule question, remise à zéro de la variable en début de boucle et incrémentation de celle-ci quand la réponse est bonne.

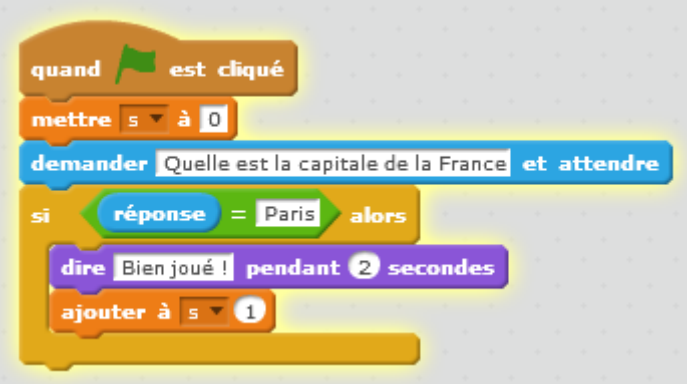

## <span id="page-6-0"></span>2 : Améliorer le Quizz

Voici le code. J'espère que tu vas l'analyser et surtout le comprendre.

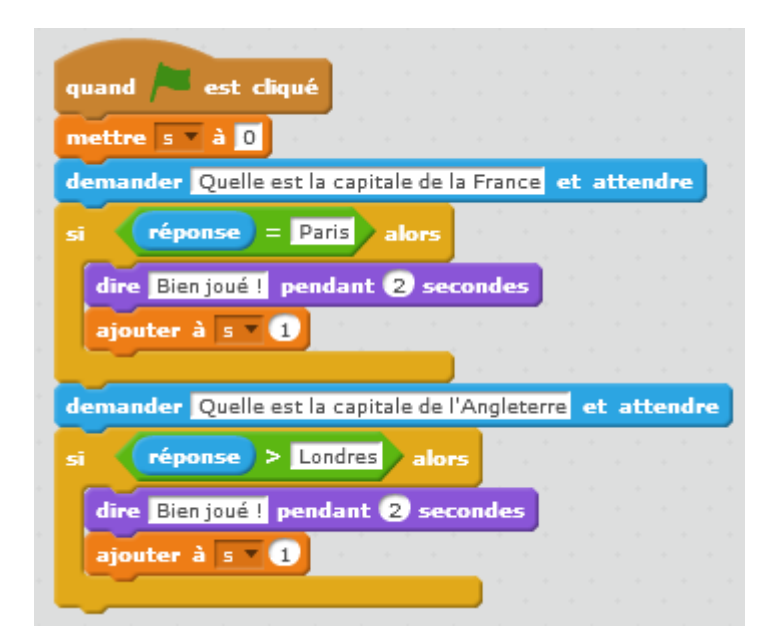

Ajoute dans le Prog11 deux questions à ton Quizz et modifie le code pour attribuer 2 points à chaque bonne réponse.

# <span id="page-7-0"></span>Chapitre 3 : Les mauvaises réponses

Objectif(s) des points et de l'exercice de ce chapitre.

À la fin de ce chapitre, l'élève sera capable de :

Comprendre et utiliser la boucle Si … Alors …. Sinon Comprendre et utiliser les opérateurs "Supérieur à" et "inférieur à"

## <span id="page-7-1"></span>1 : Changer la boucle Si …. Alors en boucle Si …. Alors ….. Sinon

Reprenons l'exercice **Prog10**.

Nous allons modifier les boucles afin de prendre en compte aussi quand les réponses sont mauvaises. Le score sera alors diminué de 1.

Pour cela, il faut utiliser le bloc **Si … Alors …. Sinon** de la catégorie **Contrôle**.

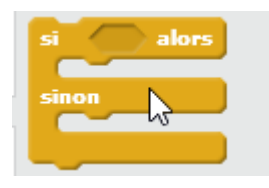

Voici le code du programme :

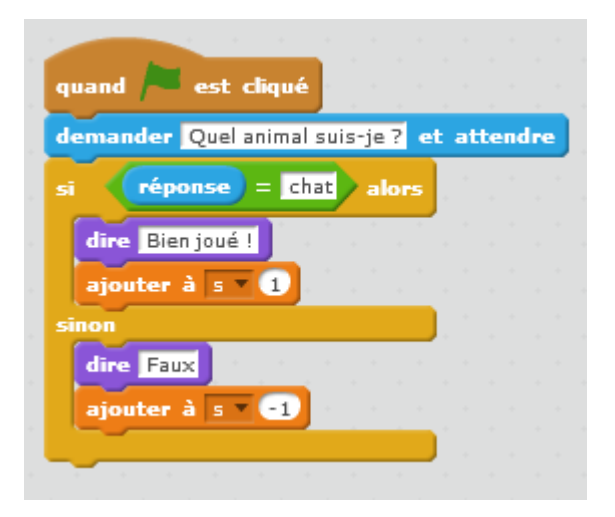

Essaie de le comprendre.

## <span id="page-8-0"></span>2 : Tester l'âge d'une personne

Créer un nouveau projet et sauvegarde le sous le nom **Classe-Initiale-Prog12.**

Nous allons ici développer un cours programme qui vérifie l'âge d'un joueur avant de commencer.

Voici le code du programme :

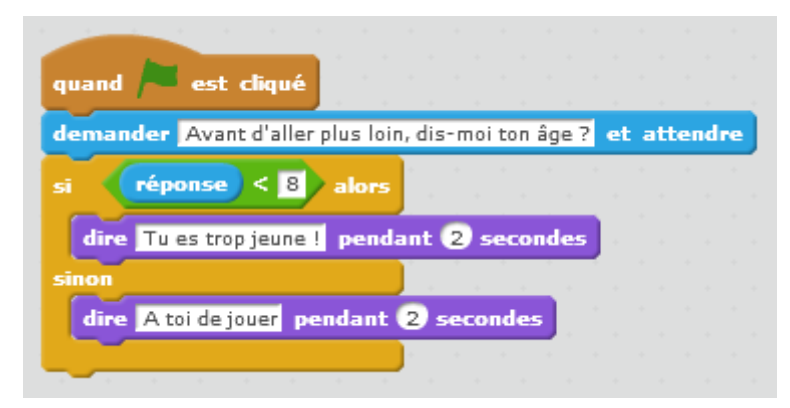

Essaie de le comprendre.

### Exercice

Nomme ton nouvel exercice : **Classe-Initiale-Prog13.**

Crée un petit quizz avec 5 questions en prenant en compte les valeurs exactes des réponses et les valeurs fausses. Tout cela comptabilisé dans une variable **s**.

# <span id="page-9-0"></span>Chapitre 4 : Un Sprite est touché

Objectif(s) des points et des exercices de ce chapitre.

À la fin de ce chapitre, l'élève sera capable de :

Comprendre et utiliser la boucle Si … Alors …. Sinon Comprendre et utiliser les opérateurs "Supérieur à" et "inférieur à"

### <span id="page-9-1"></span>1 : Croque-pommes

Créer un nouveau projet et sauvegarde le sous le nom **Classe-Initiale-Prog14.**

Tu vas développer un jeu dans lequel un chat doit manger cinq pommes. Tu vas devoir créer beaucoup de Sprites de pomme en les dupliquant.

Le travail sera découpé en 3 étapes :

- Le chat suit le pointeur de la souris
- Si le chat touche une pomme : masquer la pomme et augmenter le score
- Produire beaucoup de pommes

Insère ce code. Le chat va se déplacer en fonction du curseur de la souris. Analyse-le :

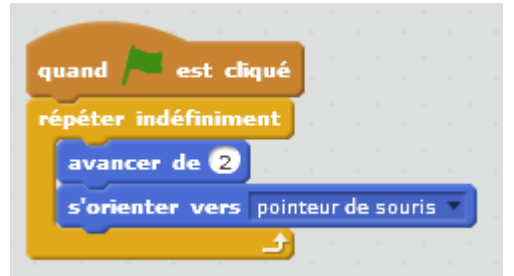

Créer une variable **s** mise à 0 au-dessus de la boucle :

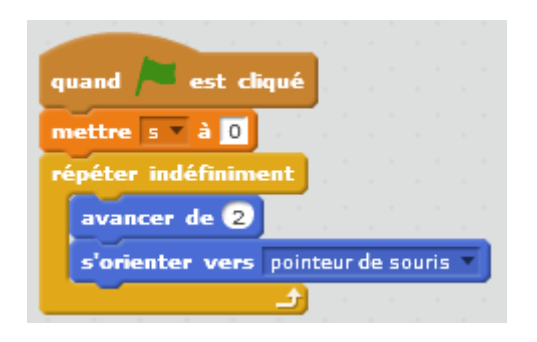

### Ajouter un Sprite de pomme.

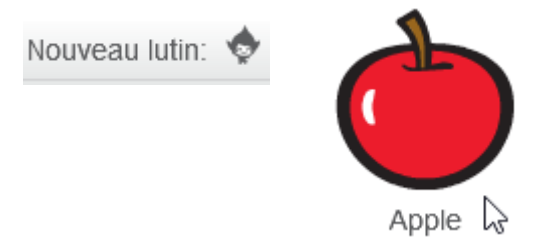

### Ajouter ce code pour la pomme :

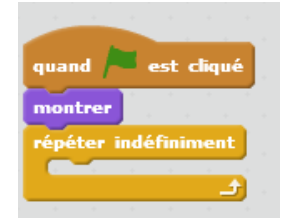

Dans la boucle nous devons vérifier si le chat a touché la pomme. Si c'est le cas le score doit augmenter de 1. La pomme touchée doit se cacher, disparaitre.

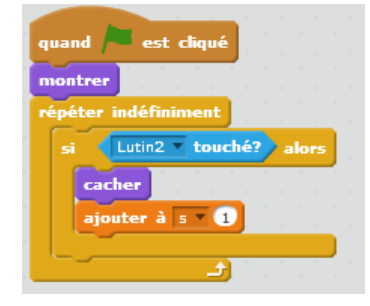

Duplique maintenant les pommes (5 fois) et n'oublie pas de modifier leur taille.

BRAVO ! pour ton nouveau jeu. Attrape toutes les pommes.

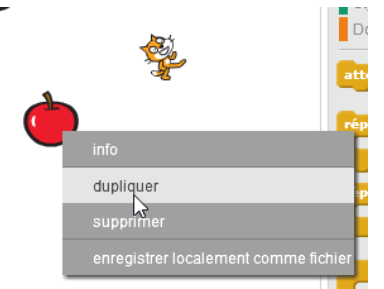

# Bibliographie

<span id="page-11-0"></span>- Apprendre à coder : La programmation facile 3 - Vigot